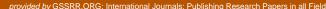

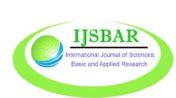

# International Journal of Sciences: Basic and Applied Research (IJSBAR)

(Print & Online)

Sciences:
Basic and Applied
Research
ISSN 2307-4531
(Print & Online)

Published by:

CHARGE AND ADDRESS AND ADDRESS AND ADDRES

http://gssrr.org/index.php?journal=JournalOfBasicAndApplied

# **Cloning Mac Address Results Review**

Md. Abdullah Yusuf Imam<sup>a\*</sup>, Mr. Prodip Kumar Biswas<sup>b</sup>

<sup>a</sup>Assistant Maintenance Engineer, Department Of ICT, National University, Gazipur-1704, Bangladesh

<sup>b</sup>Sub-Technical Officer, Department Of ICT, National University, Gazipur-1704, Bangladesh

<sup>a</sup>Email: fuad\_cuet\_cse@yahoo.com

<sup>b</sup>Email: prodipcse01@gmail.com

#### **Abstract**

Every network interface has a media access control (MAC) address. Network interface cards come from the factory with a unique MAC address associated with the hardware. Most network cards and routers allow one to set a custom MAC address [1], overriding the MAC address present in the hardware. Cloning a MAC address, or changing the MAC address on one device to the MAC address associated with a different device, can be useful when an Internet connection is associated with a particular MAC address and that MAC address is no longer existed in the network. On the other hand if the ISP blocked the Mac address of the original device, changing Mac address is efficient way to communicate to the internet. Another function of cloning MAC address is used to jam the network with the IP address conflict associated with two devices.

Keywords: Mac; Ip; Router; Clone; Address.

### 1. What mac addresses are used for?

At the lowest networking level, network interfaces card attached to a network use MAC addresses to communicate with one another. When a browser on computer needs to grab a web page from a server on the Internet, then that request passes down through several layers of the TCP/IP protocol and the web address that is typed gets translated to the IP address of the server. Then the computer sends the request to the router, which then sends it out onto the Internet. At the hardware level of the network card, though, the network card is only looking at other MAC addresses for interfaces on the same network [2].

.....

<sup>\*</sup> Corresponding author.

It knows to send the request to the MAC address of the router's network interface. In addition to their core networking use, MAC addresses are often used for other purposes:

- Static IP Assignment: Routers allow one to assign static IP addresses to computers. When a device connects, it always receives a specific IP address if it has a matching MAC address [3].
- MAC Address Filtering: Networks can use MAC address filtering, only allowing devices with specific MAC addresses to connect to a network. This isn't a great security tool because people can spoof their MAC addresses [4].
- MAC Authentication: Some Internet service providers may require authentication with a MAC address and only allow a device with that MAC address to connect to the Internet. One may need to change one's router or computer's MAC address to connect [5].
- Device Identification: Many airport Wi-Fi networks and other public Wi-Fi networks use a device's MAC address to identify it. An airport Wi-Fi network might offer a free 30 minutes and then banned MAC address from receiving more Wi-Fi. Changing MAC address and could get more Wi-Fi [6]. (Free, limited Wi-Fi may also be tracked using browser cookies or an account system.)
- Device Tracking: Because they're unique, MAC addresses can be used to track a person. When one walks around, smart phone scans for nearby Wi-Fi networks and broadcasts its MAC address. A company named Renew London used trash bins in the city of London to track people's movements around the city based on their MAC addresses. Apple's iOS 8 will use a random MAC address each time it scans for nearby Wi-Fi networks to prevent this sort of tracking [7].

### 2. How to find mac address?

MAC stands for Media Access Control or Physical Address in general [8]. MAC address can be access through operating system by using commands. IP addresses, MAC addresses are all unique. They all follow the same set of rules when it comes to format.

# For Windows-in CMD: type

getmac

Figure 1: Mac Address

• arp –a ip (ip of a particular device)

```
C:\Users\fuad>arp -a 192.168.1.1
Interface: 192.168.1.101 --- 0xb
Internet Address Physical Address Type
192.168.1.1 c8-e7-d8-98-d8-2a dynamic
C:\Users\fuad>
```

Figure 2: Mac Address

ipconfig /all

```
C:\Users\fuad>ipconfig /all

Windows IP Configuration

Host Name . . . . . . . : fuad-PC
Primary Dns Suffix . . . . . :
Node Type . . . . . : Hybrid
IP Routing Enabled. . . . : No
WINS Proxy Enabled. . . . : No

Ethernet adapter Local Area Connection:

Connection-specific DNS Suffix . :
Description . . . . : Realtek RTL8139/810x Family Fast Ethernet
NIC
Physical Address . . . : CO-4A-OO-O1-C1-D1
DHCP Enabled . . . . : Yes
Autoconfiguration Enabled . . . : Yes
Link-local IPv6 Address . . . : fe80::8874:668:5496:8a0bx11(Preferred)
```

Figure 3: Mac Address

• net view

Shows IP of all computers running under a router in proxy server.

• Later type: nbtstat –a –ip

Shows MAC address of intended IP.

```
C:\Users\fuad>nbtstat —a 192.168.1.105
Local Area Connection:
Node IpAddress: [192.168.1.105] Scope Id: []
             NetBIOS Remote Machine Name Table
                               Type
        Name
                                                Status
                                             Registered
    FUAD-PC
                       <00>
                              UNIQUE
                       <00>
    WORKGROUP
                              GROUP
                                             Registered
Registered
    FUAD-PC
WORKGROUP
                              UNIQUE
                                             Registered
Registered
                       <1E>
                              GROUP
    WORKGROUP
                       ₹1D>
                              UNIQUE
         MSBROWSE
                              GROUP
                                             Registered
                      .<01>
    MAC Address = CO-4A-00-01-C1-D1
```

Figure 4: Mac Address

#### For linux: in terminal type

ifconfig -a

## 3. How to find ip address?

An Internet Protocol address (IP address) is a numerical view of assigned to each device connected to a computer network that uses the Internet Protocol for communication in a particular network. An IP address used for two principal functions: host or network interface identification and location addressing.

Internet Protocol version 4 (IPv4) defines a 32-bit number as an IP address. Because of the growth of the Internet communication and the depletion of available IPv4 addresses, a new version of IP (IPv6), using 128 bits for the IP address. IP addresses are usually written and displayed as 172.16.254.1 in IPv4, and 2001:db8:0:1234:0:567:8:1 in IPv6.

To find IP address:

# For Windows-in CMD: type

ipconfig or ipconfig -a

Figure 5: IP Address

tracert web address

Figure 6: IP Address

Ping web address:-

```
C:\Users\fuad>ping www.google.com
Pinging www.google.com [172.217.194.99] with 32 bytes of data:
Reply from 172.217.194.99: bytes=32 time=52ms TTL=42
Reply from 172.217.194.99: bytes=32 time=52ms TTL=42
Reply from 172.217.194.99: bytes=32 time=52ms TTL=42
```

Figure 7: IP Address

# For linux: in terminal type

- ifconfig or ifconfig –a
- ip addr (in latest version)

#### 4. CASE STUDY

We are able to find MAC address and IP address of one PC or Router. Now we see how it is used for network jam. In [Figure-8] IP address & MAC address of one Router's are shows (by default Routers IP ADDRESS is 192.168.1.1). Now if we make a separate Router Or Pc have the same IP & MAC address, the Lan Network Will Be Down Instantly. No internet service will be available then.

# For Windows-in CMD: type

arp −a

Figure 8: Ip Address

We can set IP address manually but the things is how we can Clone MAC address to make a separate PC or Router have the same MAC address.

Now in order to change the MAC address in WINDOWS 10, we need to right click on network icon in the taskbar

Troubleshoot problems
Open Network and Sharing Center

Open Change Adaptor settings and right click on the network adapter we wish to change the MAC

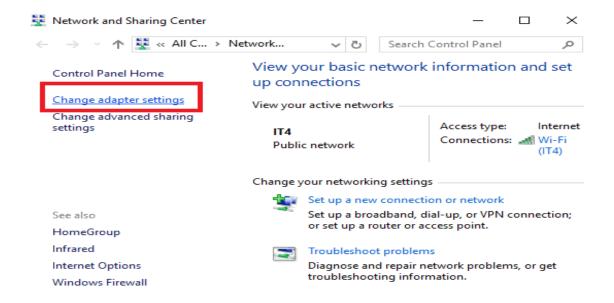

Figure 9: Cloning Mac Address

> Click on configure and under the Advanced tab search for Network Address and change the value without "-".

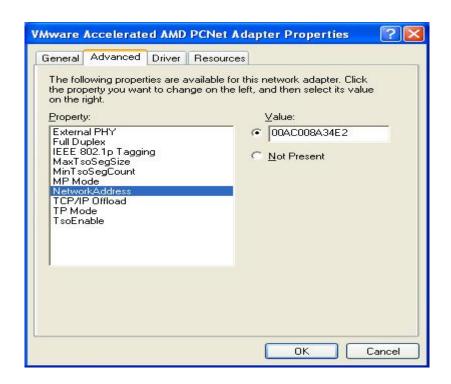

Figure 10: Cloning Mac Address

#### 5. Limitations

After jamming network we can recover it easily by making change in IP settings & Mac address. If the LAN is monitored by a third party software, the cloning MAC address & IP address both are visible as a duplicate with the original, but the jamming Router or PC cannot be traceable within the Lan network.

#### 6. Conclusion

MAC is unique, but now we know the way of making MAC address clone of any PC or Router. we also know how to make duplicate of the same IP. By making MAC address cloning & IP address conflict, any one can jam the Router & make internet service unavailable to all computers in local LAN easily.

#### References

- [1] Robert M. Metcalfe; David R. Boggs (July 1976). "Ethernet: Distributed Packet Switching for Local Computer Networks". Communications of the ACM.19 (5): 395–404. Archived from the original on 2007-08-07.
- [2] Laura Acevedo. "The Disadvantages of Wired Technology". Chron.
- [3] Margaret Rouse. "personal area network (PAN)". Tech Target.Retrieved January 29, 2011.
- [4] Peterson, L.L.; Davie, B.S. (2011). Computer Networks: A Systems Approach (5th ed.). Elsevier. p. 372.ISBN 978-0-1238-5060-7
- [5] Vanhoef Mathy and Matte Célestin and Cunche Mathieu and Cardoso Leonardo and Piessens Frank.
  "Why MAC address randomization is not enough: An analysis of Wi-Fi network discovery mechanisms". Retrieved 2018-08-22.
- [6] Martin Jeremy and Mayberry Travis and Donahue Collin and Foppe Lucas and Brown Lamont and Riggins Chadwick and Rye Erik C and Brown Dane. "A study of MAC address randomization in mobile devices and when it fails" (PDF). 2017. Retrieved 2018-08-22.
- [7] Matte Célestin and Cunche Mathieu and Rousseau Franck and Vanhoef Mathy. "Defeating MAC address randomization through timing attacks". Retrieved 2018-08-22.
- [8] "Hidden network no beacons". Security stack exchange.com. Retrieved 16 October 2016.